## Инструкция по размещению поста пользователям компьютеров.

1. Нажимаем кнопку «Моя страница». Текст своей записи печатаем в красном прямоугольнике вместо слов «Напишите что-нибудь»

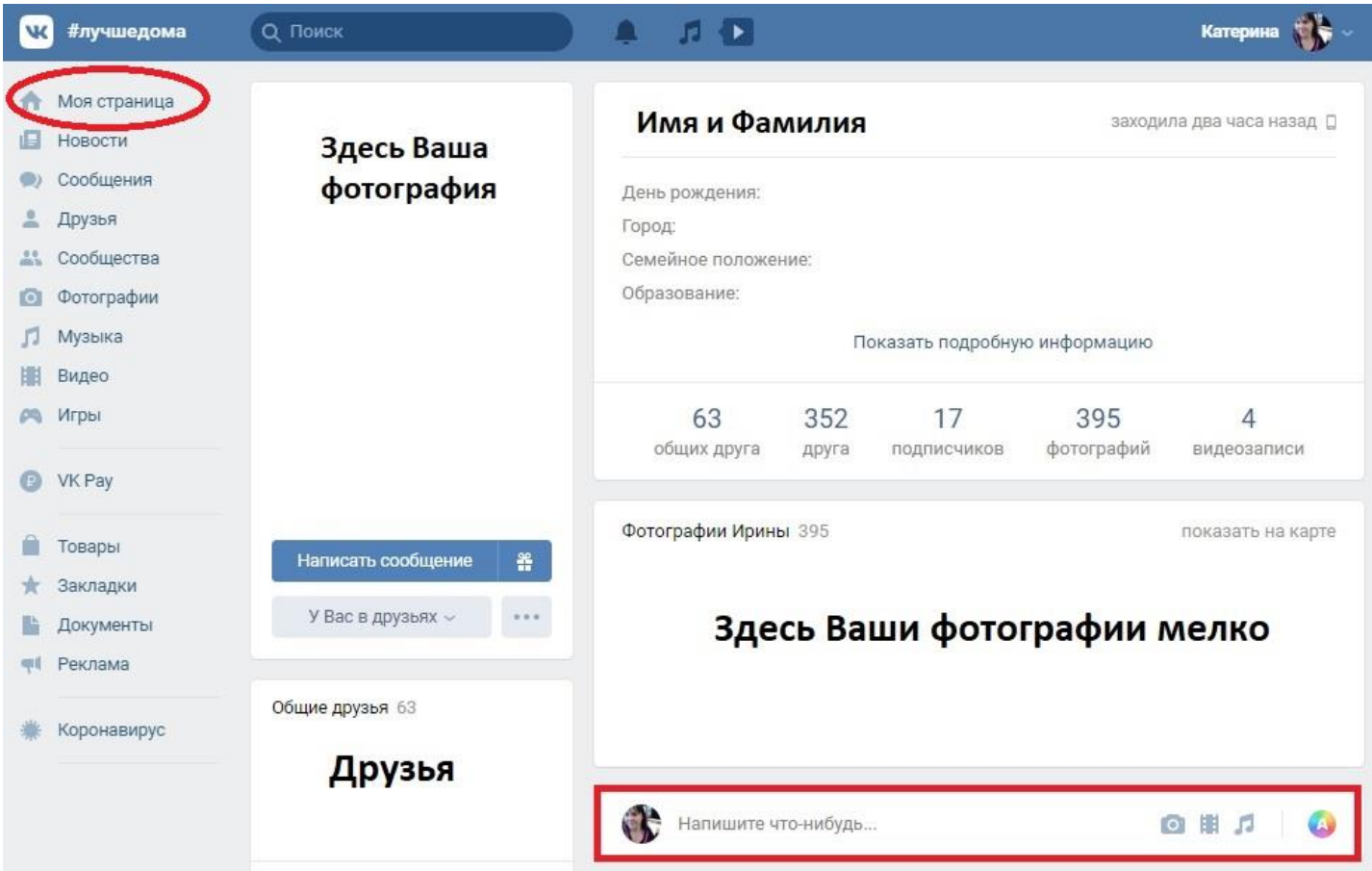

2. Чтобы добавить фотографию нажимаем на фотоаппарат (выделен в кружок). Фотография или картинка обязательно должны быть на вашем компьютере.

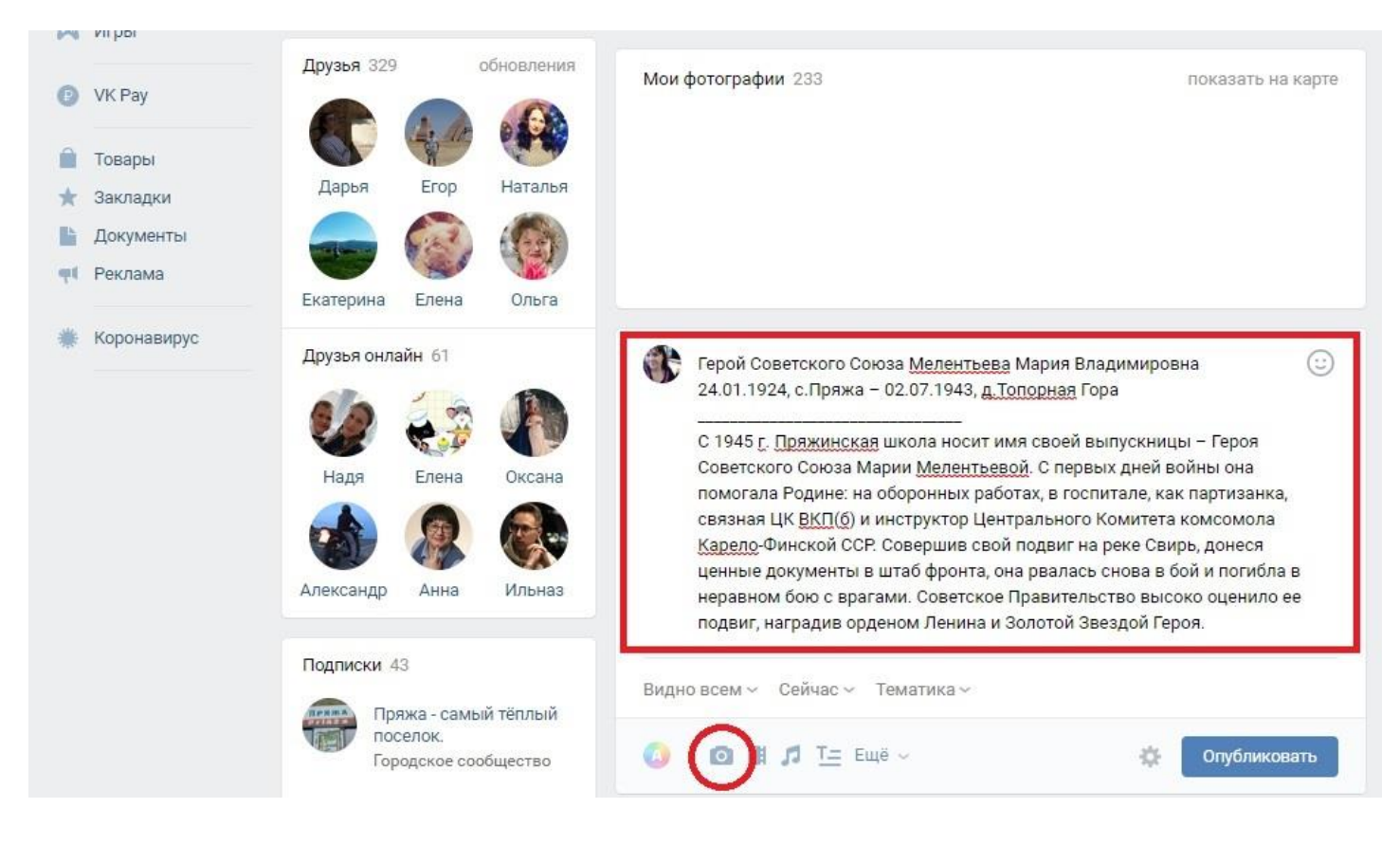

3. Фотография появляется ниже напечатанного. Обязательно добавляем хештеги так, как на рисунке. Хештег #БессмертныйполкПряжа – обязательный. Именно по нему мы найдем вашу запись, которая потом попадет в виртуальный парад бессмертного полка.

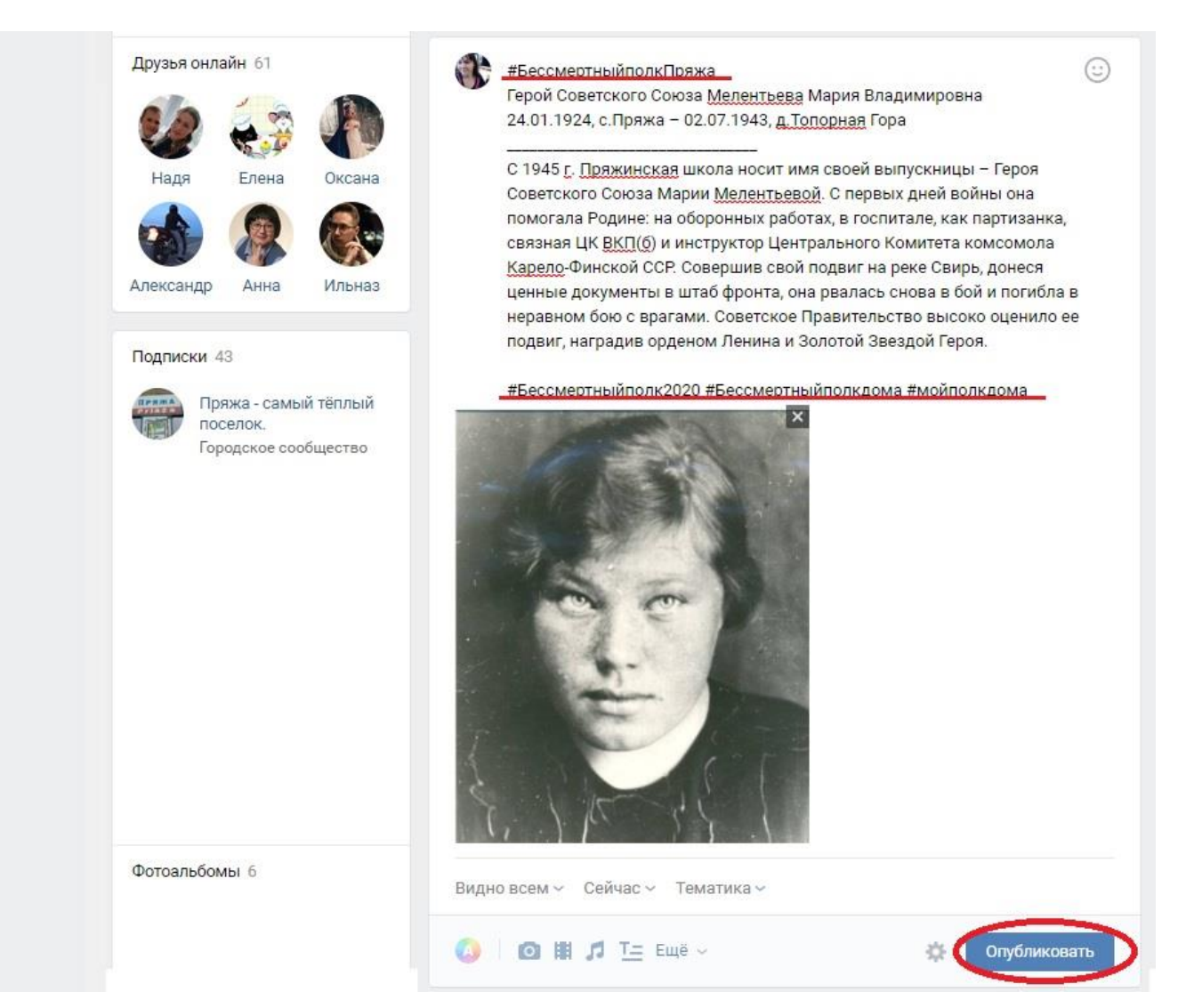

## 4. И нажимаем кнопку «Опубликовать»

После этого запись будет опубликована на стене вашей странички. Хочу добавить, что отредактировать ее можно будет в течение 24 часов. Поэтому если заметили ошибку или опечатку, исправляйте сразу.

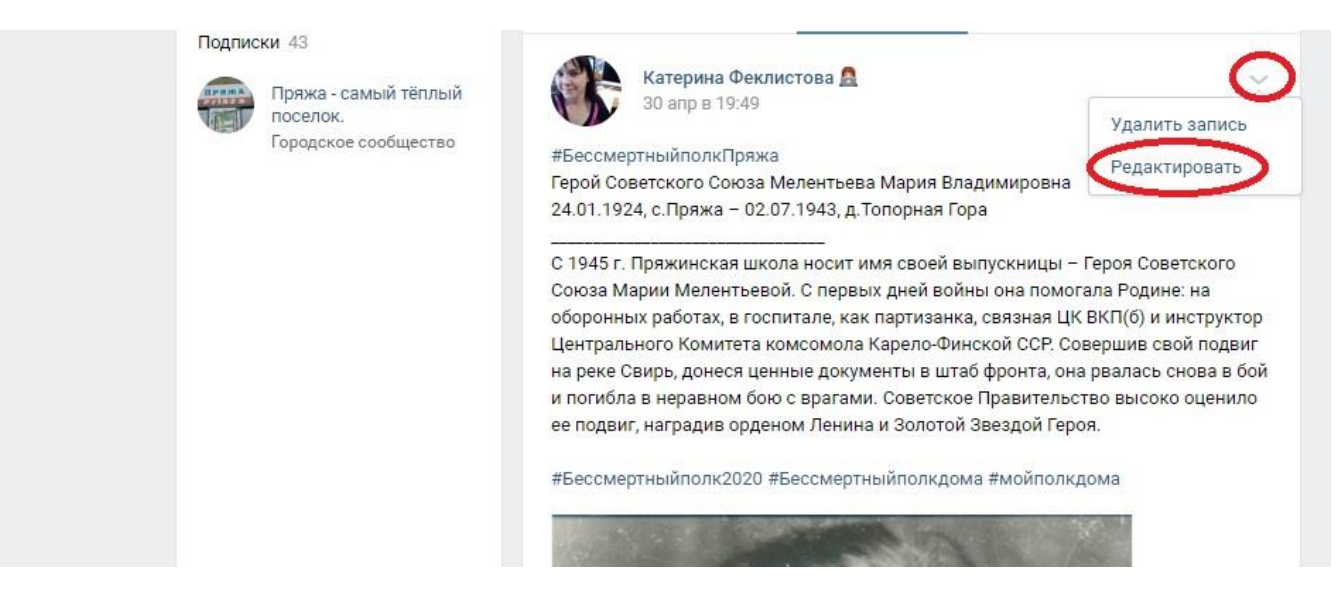